# Guia de instalação estas instruções antes de usar o produto. 1300

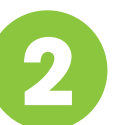

## Carregue os tanques de tinta

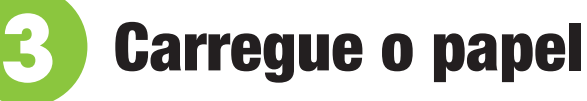

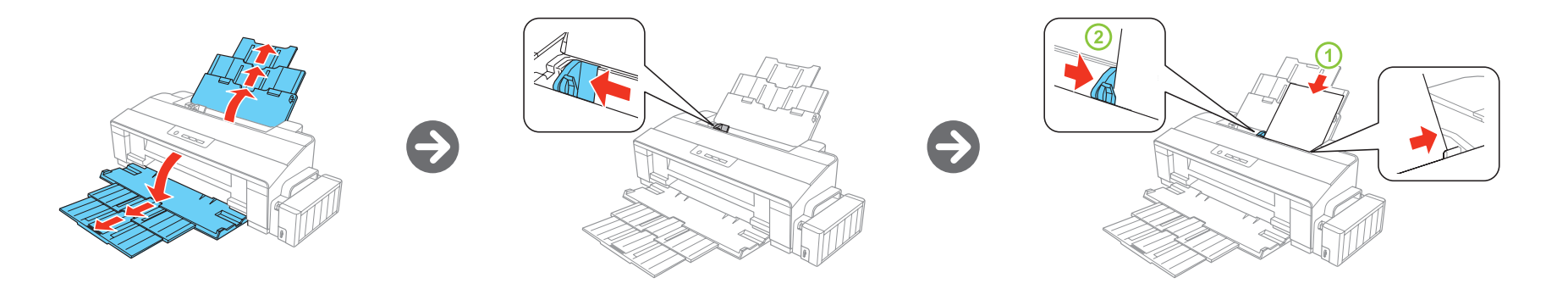

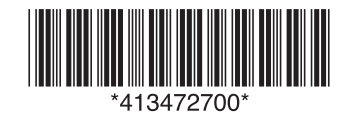

Observação: Este produto requer manuseamento cuidadoso da tinta. Use luvas de plástico e coloque uma folha de papel sob a unidade do tanque de tinta quando carregar ou recarregar os tanques de tinta, pois a tinta pode espirrar. Se a tinta derramar, limpe a superfície imediatamente para evitar manchas permanentes. Se a tinta entrar em contato com a sua roupa ou pertences, ela pode não sair.

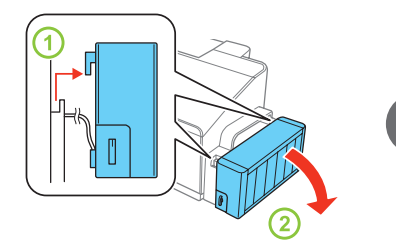

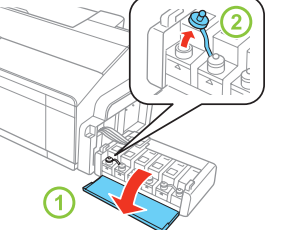

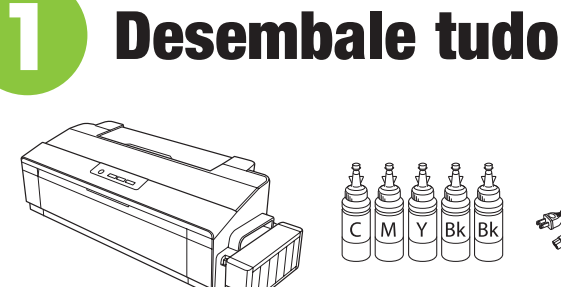

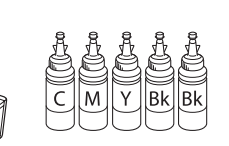

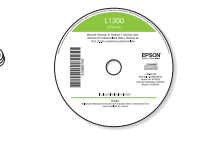

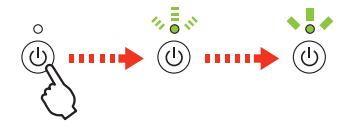

Aperte o botão U energia e aguarde até que a luz  $\bigcirc$ energia fique acesa.

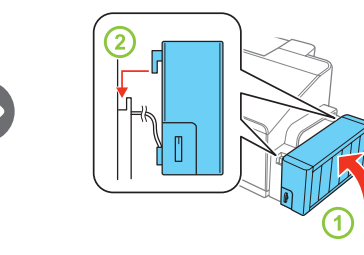

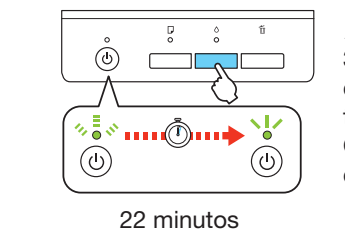

Aperte e segure o botão  $\Diamond$  tinta por 3 segundos até que a luz  $\bigcup$  energia comece a piscar. O carregamento da tinta leva aproximadamente 22 minutos. O carregamento da tinta estará completo quando a luz  $\bigcup$  energia parar de piscar.

Observação: As garrafas de tinta e os cabos da impressora podem vir embalados dentro do produto. As garrafas de tinta incluídas devem ser usadas para a instalação do produto e não são para revenda.

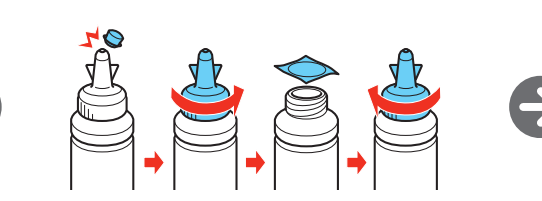

Cuidado: Volte a colocar a tampa da garrafa firmemente no lugar ou a tinta poderá vazar.

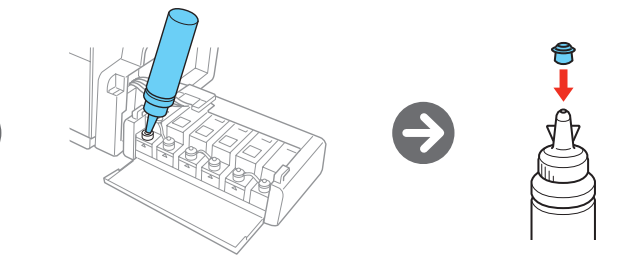

Durante a instalação inicial, certifique-se de usar as garrafas de tinta que vieram com o produto e use toda a tinta.

Carregue cada tanque com a tinta da cor correta.

÷÷

愠

Cuidado: Não abra as garrafas de tinta até que esteja pronto para carregar os tanques de tinta. As garrafas de tinta são seladas a vácuo para manter a sua fiabilidade. Nunca apoie o produto em sua própia lateral depois de carregar os tanques de tinta.

Alerta: Mantenha as garrafas de tinta fora do alcance das crianças e não beba a tinta.

Verifique a posição.

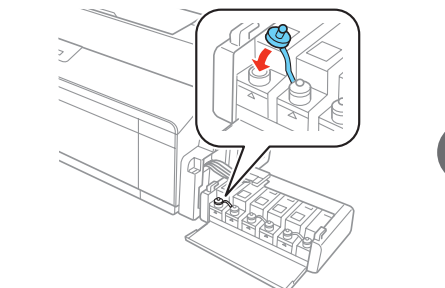

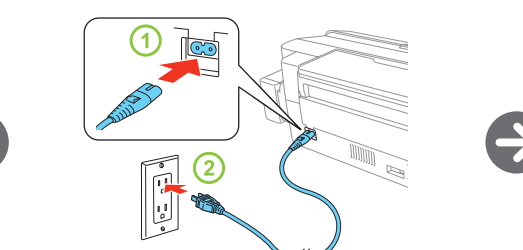

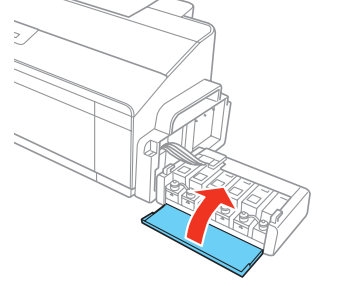

EPSON é uma marca registrada e EPSON Exceed Your Vision é uma logomarca registrada da Seiko Epson Corporation. Designed for Excellence é uma marca comercial da Epson America, Inc.

Mac e OS X são marcas comerciais da Apple, Inc., registrada nos E.U.A. e em outros países.

Aviso geral: Outros nomes de produtos são usados aqui somente com o propósito de identificação e podem ser marcas registradas de seus respectivos donos. A Epson nega todo e qualquer direito sobre essas marcas.

Esta informação está sujeita a modificações sem aviso prévio.

© 2017 Epson America, Inc., 5/17

País de impressão: XXXXXX CPD-40323R1

## Dúvidas?

### **Manual do usuário**

Clique no ícone na sua área de trabalho (ou na pasta **Aplicativos/Epson Software/ Manual** no OS X) para acessar o seu *Manual do usuário* (é necessário uma conexão à internet).

### **Suporte técnico**

Visite o site **www.epson.com.br/suporte** para baixar drivers, ver manuais, obter respostas às perguntas mais frequentes ou enviar um email para a Epson.

Windows<sup>®</sup>: Caso veja a janela do Assistente para adicionar novo hardware, clique em **Cancelar** e desconecte o cabo USB.

Você também pode falar com um técnico de serviço se ligar para:

**Capitais e regiões metropolitanas:** 4003-0376

**Outras regiões:** 0800-880-0094

Tarifas de longa distância ou outras taxas podem ser cobradas.

## Precisa de papel e tinta?

Use tintas e papéis Epson para obter bons resultados. Você pode adquirir suprimentos de um revendedor autorizado Epson. Para encontrar o revendedor mais próximo, visite o site **www.epson.com.br** ou entre em contato com a Epson conforme descrito na seção "Dúvidas?" neste pôster.

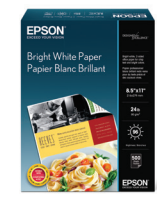

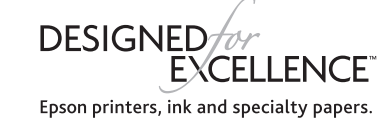

### **Tintas para a impressora L1300**

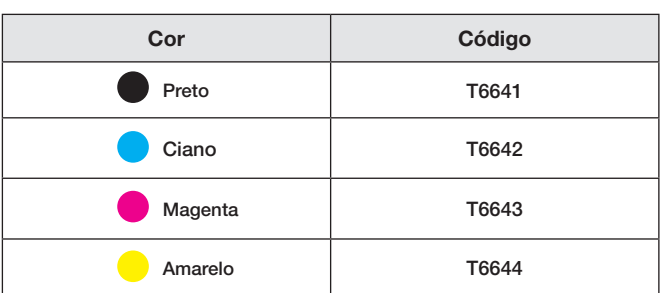

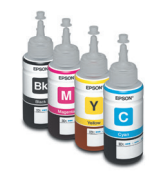

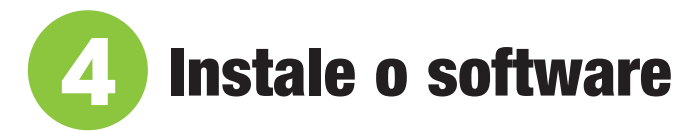

Observação: Se o seu computador não tiver um drive de CD/DVD ou se estiver usando um Mac, é necessário que tenha uma conexão à internet para obter o software da impressora.

### **Uso do CD**

*1* Certifique-se de que o produto **NÃO ESTEJA CONECTADO** ao seu computador.

*2* Coloque o CD do produto no computador e siga as instruções na tela para instalar o software.

### **Não há um driver para CD/DVD**

*1* Certifique-se de que o produto **NÃO ESTEJA CONECTADO** ao seu computador.

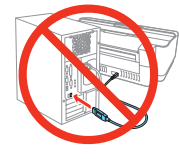

Windows: Caso veja a janela do Assistente para adicionar novo hardware, clique em **Cancelar** e desconecte o cabo USB.

- *2* Visite **www.epson.com.br/suporte/L1300** para baixar o software. Preste atenção no nome do arquivo e local onde será salvo para que possa acessá-lo com facilidade.
- *3* Execute o arquivo baixado e siga as instruções na tela para instalar o software.

## Problemas?

**Não é possível encontrar a sua impressora durante a configuração depois de conectá-la usando um cabo USB.**

Certifique-se de que o cabo está conectado firmemente conforme mostrado:

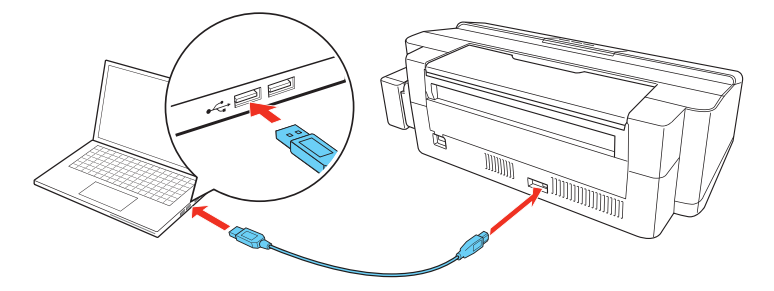

#### **Indicadores de erro**

Caso você veja um dos indicadores de erro abaixo, siga estes passos:

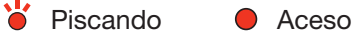

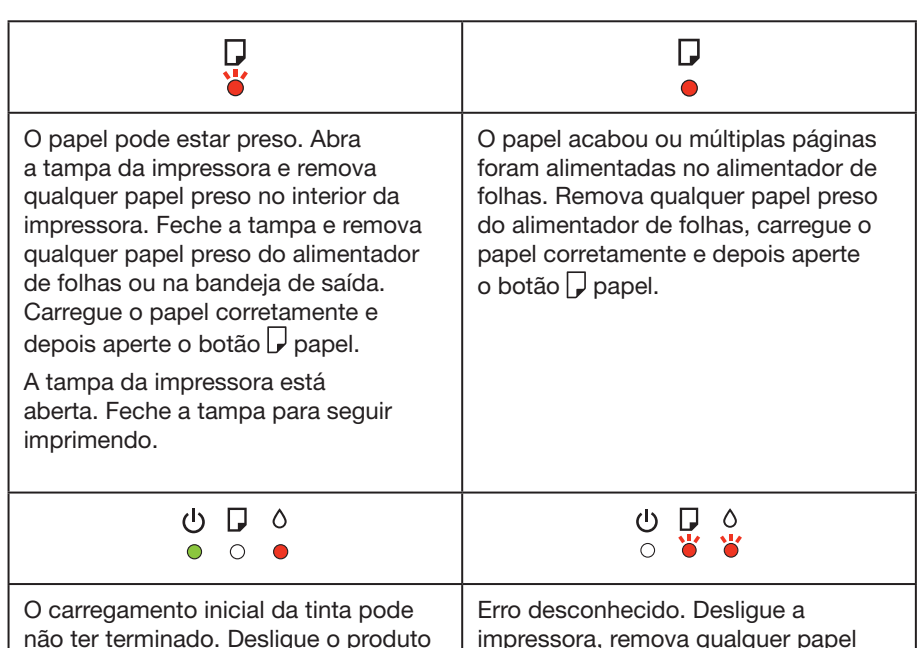

não ter terminado. Desligue o produto

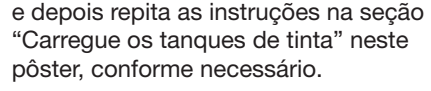

preso na impressora e depois volte a ligar a impressora. Se o erro persisitir, entre em contato com a Epson.

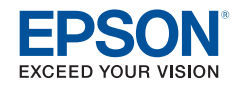

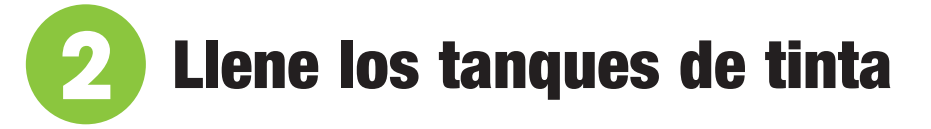

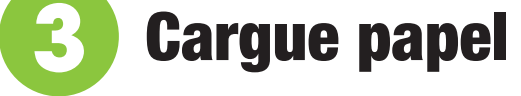

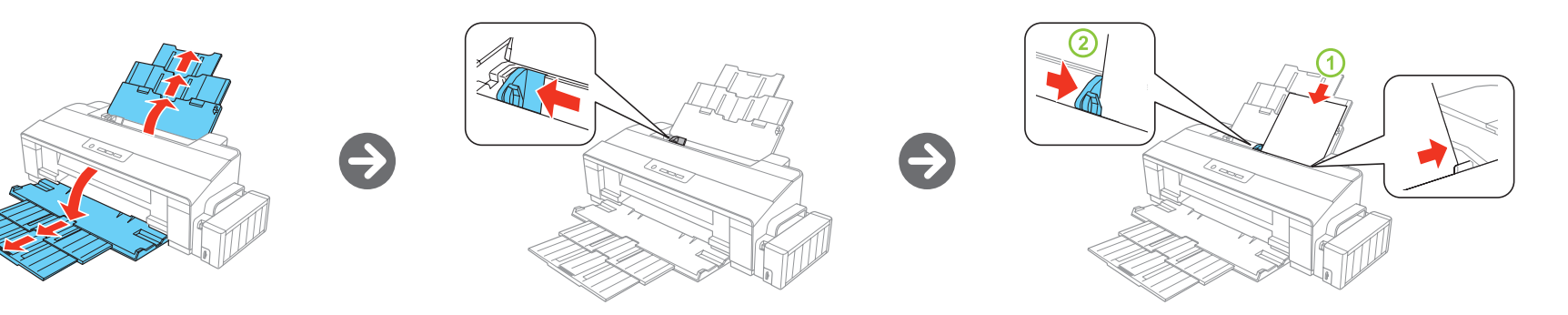

## L1300

**Precaución:** Vuelva a enroscar la tapa de la botella de tinta firmemente o la tinta se podría derramar.

 $\rightarrow$ 

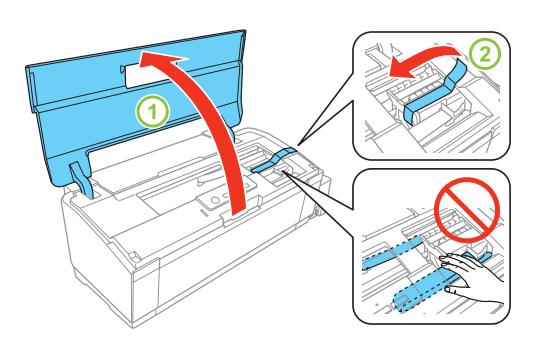

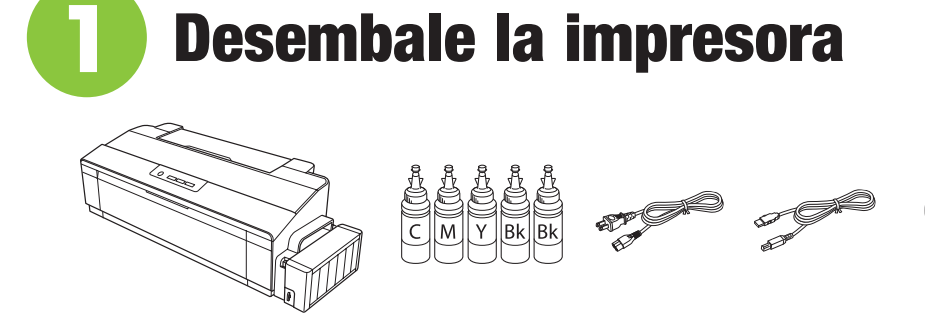

Precaución: No abra las botellas de tinta hasta que esté listo para llenar los tanques de tinta. Las botellas están embaladas herméticamente para garantizar su fiabilidad. Nunca coloque el producto sobre un costado

Advertencia: Mantenga las botellas de tinta fuera del alcance de los niños

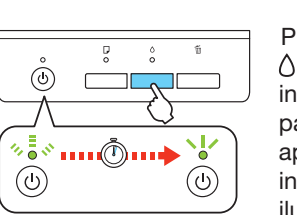

Pulse el botón  $\bigcirc$  de encendido y espere hasta que el indicador de encendido permanezca iluminado.

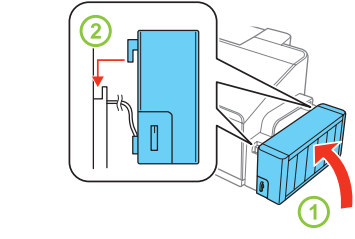

Nota: Las botellas de tinta y los cables de la impresora pueden estar embalados en el interior del producto. Las botellas de tinta incluidas deben utilizarse para la configuración del producto y no son para la reventa.

Nota: Este producto requiere un manejo cuidadoso de la tinta. Utilice guantes de plástico y coloque una hoja de papel por debajo de la unidad de tanques de tinta cuando llene o rellene los tanques de tinta ya que la tinta podría salpicar. Si la tinta se derrama, límpiela de inmediato para evitar manchas permanentes. Si mancha su ropa o sus pertenencias con tinta, es posible que la mancha sea permanente.

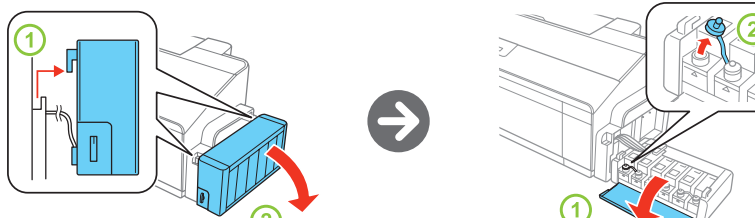

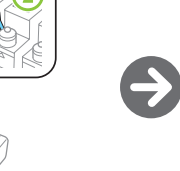

 $\bigcirc$ 

J

Durante la configuración inicial, asegúrese de utilizar las botellas de tinta incluidas con el producto y de utilizar toda la tinta.

Llene cada tanque con el color de tinta correcto.

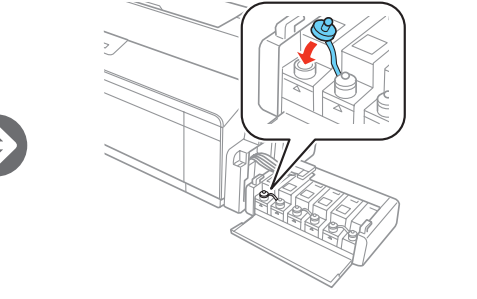

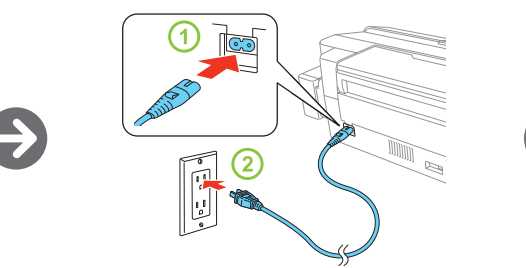

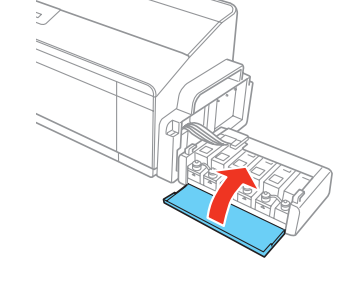

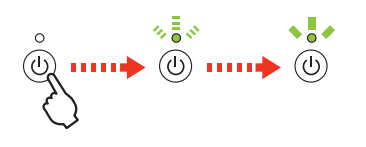

después de llenar los tanques de tinta.

y no ingiera la tinta.

Pulse y mantenga presionado el botón  $\Diamond$  de tinta por 3 segundos hasta que el indicador  $\bigcup$  de encendido comience a parpadear. La carga de la tinta se tardará aproximadamente 22 minutos. Cuando el indicador  $\bigcirc$  de encendido permanezca iluminado, la carga de la tinta ha terminado.

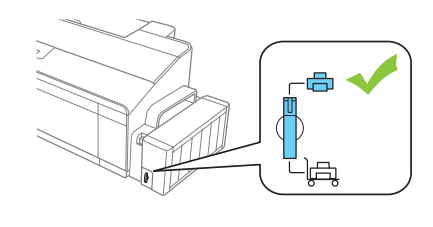

Revise la posición.

22 minutos

# Guía de instrucciones antes utilizar su producto.

EPSON es una marca registrada y EPSON Exceed Your Vision es un logotipo registrado de Seiko Epson Corporation. Designed for Excellence es una marca comercial de Epson America, Inc.

Mac y OS X son marcas comerciales de Apple Inc., registradas en EE.UU. y en otros países.

Aviso general: El resto de los productos que se mencionan en esta publicación aparecen únicamente con fines de identificación y pueden ser marcas comerciales de sus respectivos propietarios. Epson renuncia a todos los derechos sobre dichas marcas.

La información contenida en el presente está sujeta a cambios sin previo aviso.

© 2017 Epson America, Inc., 5/17

Impreso en XXXXXX

## ¿Preguntas?

### **Manual del usuario**

Haga clic en el icono situado en el escritorio (o en la carpeta **Aplicaciones/Epson Software/Manual** en OS X) para acceder al *Manual del usuario* (se requiere una conexión a Internet).

### **Soporte técnico**

Visite la página **www.latin.epson.com/soporte** para descargar drivers, ver manuales, obtener respuestas a preguntas frecuentes o enviar un correo electrónico a Epson.

También puede hablar con un técnico de soporte marcando uno de los siguientes números de teléfono:

Nota: Si su computadora no tiene un lector de CD/DVD o si está utilizando una Mac, se requiere una conexión a Internet para obtener el software de la impresora.

Windows<sup>®</sup>: Si aparece la pantalla Nuevo hardware encontrado, haga clic en **Cancelar** y desconecte el cable USB.

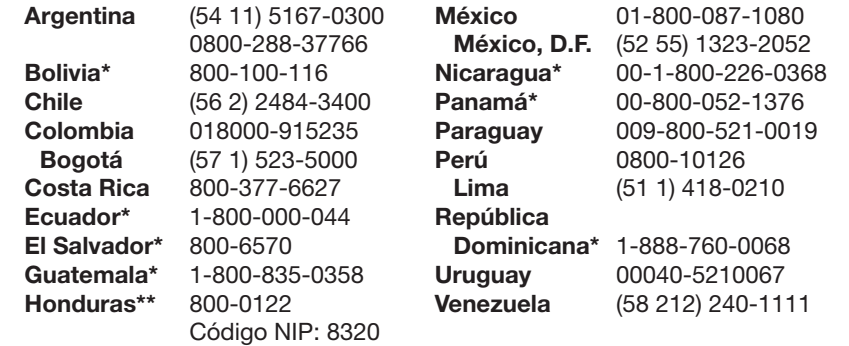

Windows: Si aparece la pantalla Nuevo hardware encontrado, haga clic en **Cancelar** y desconecte el cable USB.

> \* Para llamar desde teléfonos móviles a estos números gratuitos, póngase en contacto con su operador telefónico local.

\*\* Marque los primeros 7 dígitos, espere un mensaje de respuesta y luego ingrese el código NIP.

Si su país no aparece en la lista anterior, comuníquese con la oficina de ventas de Epson más cercana. Pueden aplicar tarifas de larga distancia o interurbanas.

## ¿Necesita papel y tinta?

Utilice tinta y papeles Epson® especiales para obtener buenos resultados. Puede adquirirlos de un distribuidor de productos Epson autorizado. Para encontrar el más cercano, visite la página **www.latin.epson.com** o comuníquese con Epson, tal como se describe en la sección "¿Preguntas?" de este póster.

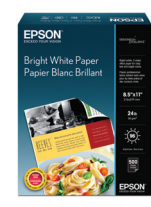

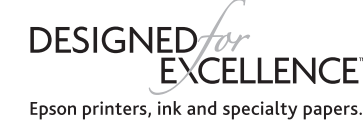

### **Tintas de la impresora L1300**

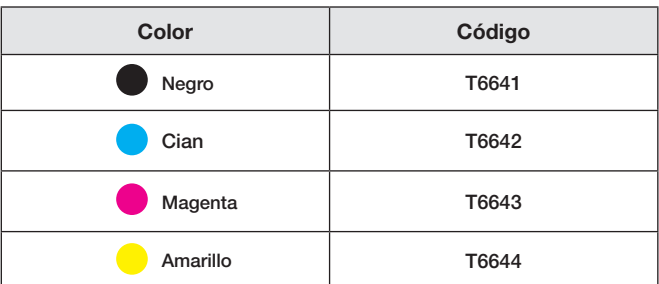

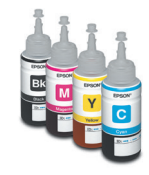

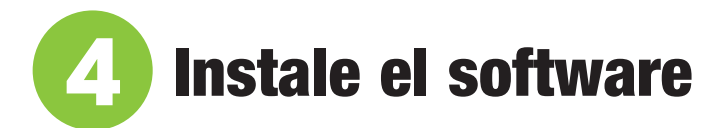

### **Con el CD**

*1* Asegúrese de que el producto **NO ESTÉ CONECTADO** a la computadora.

*2* Introduzca el CD del producto y siga las instrucciones que aparecen en la pantalla para instalar el software.

### **Sin lector de CD/DVD**

*1* Asegúrese de que el producto **NO ESTÉ CONECTADO** a la computadora.

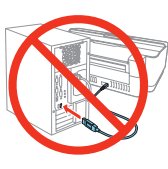

- *2* Visite la página **www.latin.epson.com/soporte/L1300** para descargar el software. Anote el nombre del archivo y dónde lo guardó para que lo pueda recuperar fácilmente.
- *3* Ejecute el archivo que descargó y siga las instrucciones que aparecen en la pantalla para instalar el software.

## ¿Problemas?

### **Mi producto no es detectado durante la configuración después de conectarlo con un cable USB.**

Compruebe que el cable USB esté bien conectado, tal como se muestra a continuación.

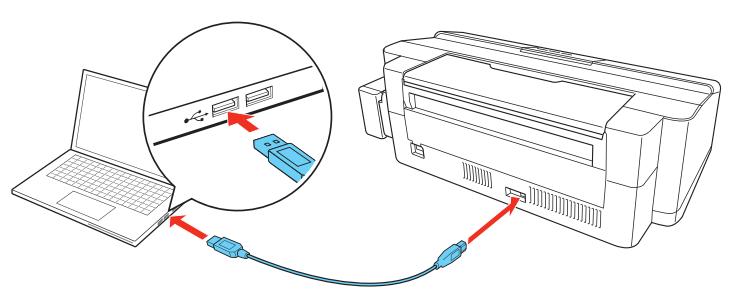

### **Indicadores de error**

Si ve uno de los siguientes indicadores de error, siga los pasos descritos aquí para continuar:

ö Parpadeando **O** Encendido

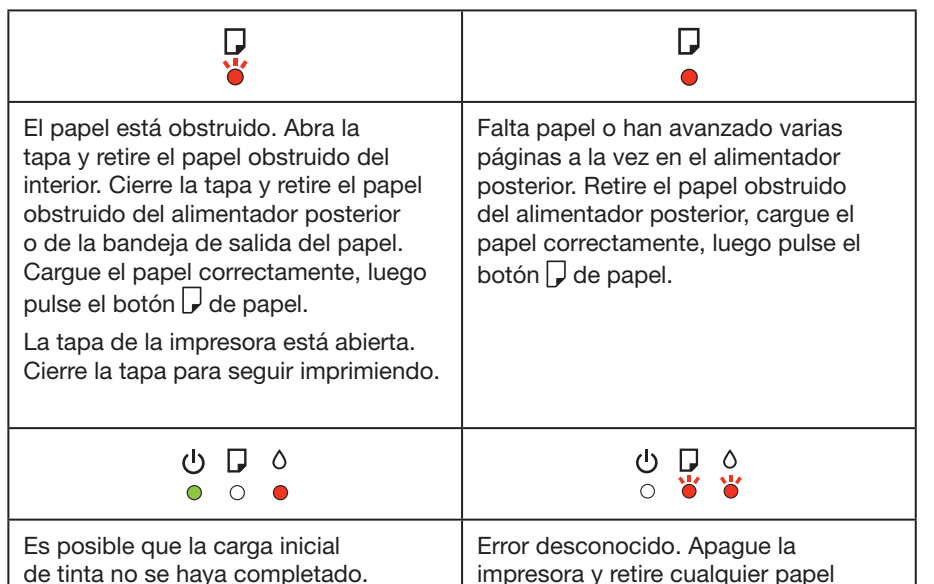

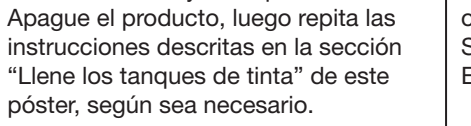

obstruido, luego vuelva a encenderla. Si el error persiste, comuníquese con Epson.

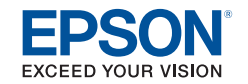